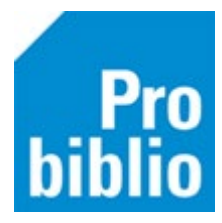

## **Kastinventarisatie**

Met een kastinventarisatie kan er een overzicht worden gemaakt van alle exemplaren die volgens schoolWise in de schoolcollectie aanwezig moeten zijn en de status 'binnen' hebben. Met behulp van de kastinventarisatie kan er worden nagekeken welke exemplaren niet meer aanwezig zijn en afgeschreven kunnen worden.

• Maak aan het einde van het schooljaar een overzicht van uitgeleende boeken. Ga naar Klanten > Overzichten > SchoolWise > Uitleenoverzicht

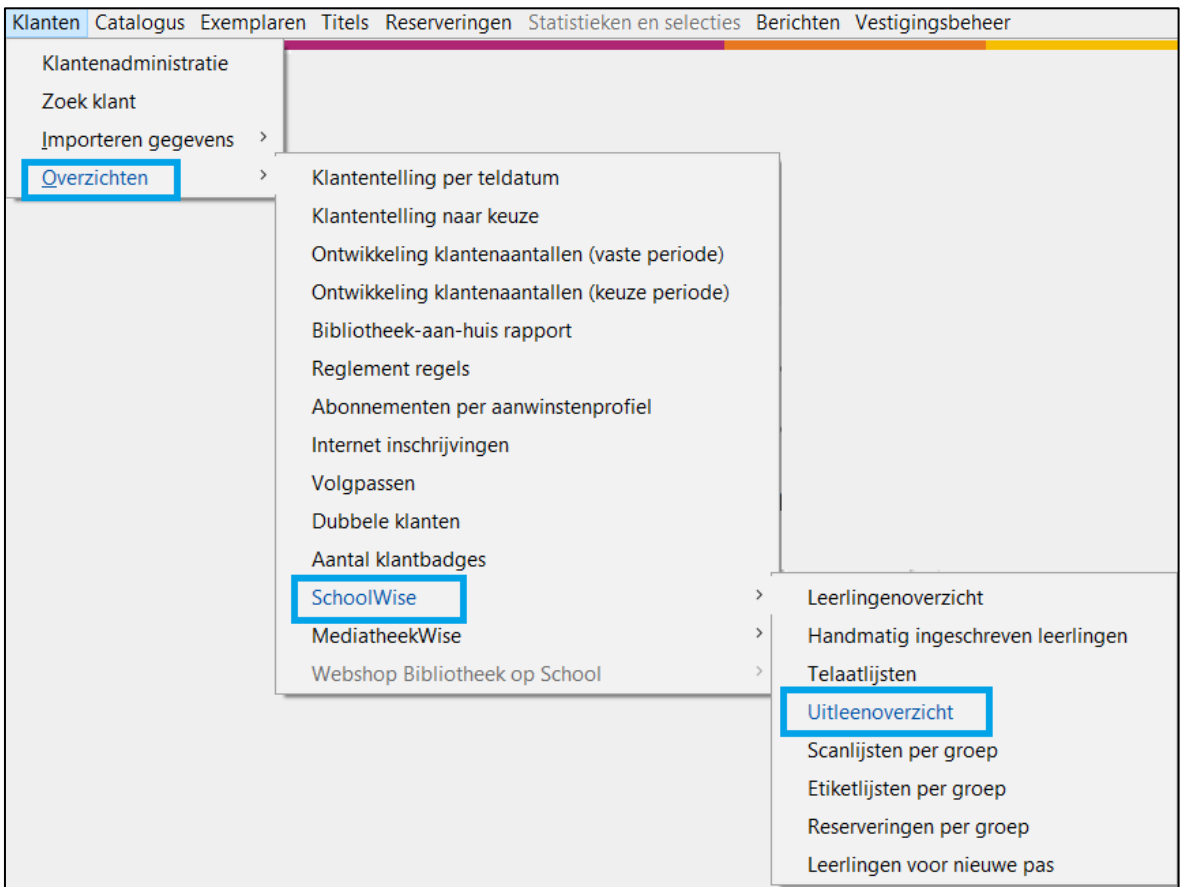

- Zorg dat alle uitgeleende boeken worden ingeleverd en neem ze in.
- Neem alle boeken in, die in de schoolbibliotheek al in de kast staan.
- Ga naar Exemplaren > Overzichten > Kastinventarisatie Het volgende scherm wordt getoond:

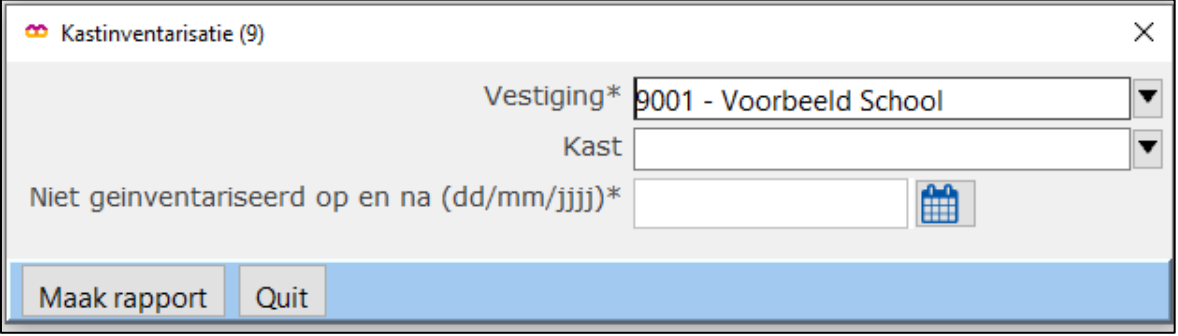

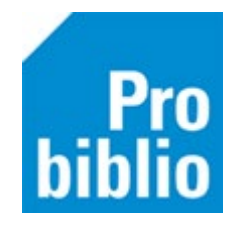

- Kies nu één of meerdere kasten (geen keuze betekent dat alle kasten worden geselecteerd).
- Klik op 'OK'.

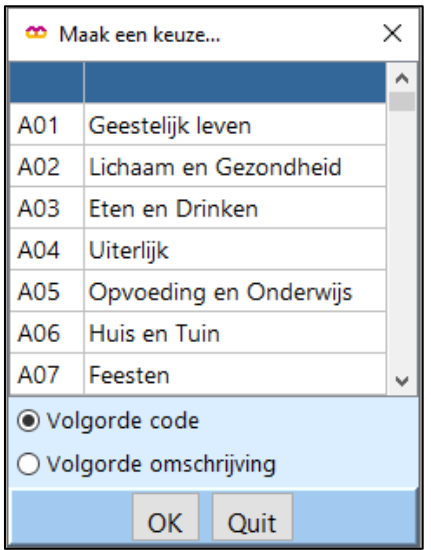

- Vul de datum 'Niet geïnventariseerd op en na (dd/mm/jjjj). Vul hier de datum van vandaag in, dit betekent:
	- 1. Alle boeken zijn vandaag ingenomen
	- 2. Door het innemen van de boeken is de inventarisatiedatum aangepast.

Het resultaat van de kastinventarisatie is een lijst met exemplaren die vandaag NIET zijn ingenomen, maar wel de status 'binnen' hebben. Deze exemplaren zijn dus vermist.

- Zoek de boeken die op de lijst staan. Kun je de boeken vinden? Lever de boeken dan in.
- Kun je de boeken niet terugvinden? Dan kun je ze afschrijven.

**Tip**: Bij grote collecties is het mogelijk om deze actie over meerdere dagen te verdelen. Handel in dat geval de ingenomen delen van de collectie per dag af.